# **S3P Sample Inputs**

**Table of Contents**

1 [A complete example for S3P computationn](#page-0-0)ewline2 [A complete example with impedance boundary conditionn](#page-1-0)ewline3 [Specify lossy materialsn](#page-2-0)ewline4 [A complete example with an absorbing boundary conditionn](#page-3-0)ewline5 [Use interpolative port mode](#page-4-0)

<span id="page-0-0"></span>**A complete example for S3P computation**

```
 ModelInfo: {
    File: cell.ncdf
    BoundaryCondition: {
      Magnetic: 1 3 4 
     Impedance: 6 //Impedance boundary condition
     Waveguide: 7 8 //the ports where waveguide can be loaded
    }
    SurfaceMaterial: {
     ReferenceNumber: 6 //surface material property
      Sigma: 5.8e7
    }
  }
  Port : {
        ReferenceNumber: 7
        Origin: 0.0, 0.04105, 0.0
       XDirection: 1.0, 0.0, 0.0
        YDirection: 0.0, 0.0, -1.0
        ESolver: {
               Type: Analytic
               Mode: {
                       WaveguideType: Rectangular
                       ModeType: TE, 1, 0
                       A: 0.028499 //larger dimension
                       B: 0.00895 //smaller dimension
 }
        }
  }
  Port : {
       ReferenceNumber: 8
        Origin: 0.0, -0.04105, 0.0
        XDirection: 1.0, 0.0, 0.0
        YDirection: 0.0, 0.0, -1.0
        ESolver: {
               Type: Analytic
               Mode: {
                       WaveguideType: Rectangular
                       ModeType: TE, 1, 0
                       A: 0.028499 //larger dimension
                       B: 0.00895 //smaller dimension
 }
        }
  }
  FrequencyScan: { //enable frequency scan of S parameter
    Start: 9.33e+9 
    End: 9.48e+9
    Interval: 0.01e+9
  }
  WaveguideFrequency: 9.4e+9 //if FrequencyScan container does not exist, compute S parameter at this frequency
  PostProcess: {
   Toggle: off //switch for postprocess
    Port Number: 1 //input port
    ModeFile: coupler.portMode //the mode file prefix for field distribution
  }
```
#### <span id="page-1-0"></span>**A complete example with impedance boundary condition**

```
ModelInfo: {
   File: cell.ncdf
```

```
 BoundaryCondition: {
    Magnetic: 1 3 4 
    Impedance: 6
    Waveguide: 7 8
  }
  SurfaceMaterial: {
    ReferenceNumber: 6
    Sigma: 5.8e7
  }
}
Port : {
        Reference number: 7
        Origin: 0.0, 0.04105, 0.0
        XDirection: 1.0, 0.0, 0.0
        YDirection: 0.0, 0.0, -1.0
        ESolver: {
                Type: Analytic
                Mode: {
                        Waveguide type: Rectangular
                        Mode type: TE, 1, 0
                        A: 0.028499
               B: 0.00895
 }
        }
}
Port : {
        Reference number: 8
        Origin: 0.0, -0.04105, 0.0
        XDirection: 1.0, 0.0, 0.0
        YDirection: 0.0, 0.0, 1.0
        ESolver: {
                Type: Analytic
                Mode: {
                        Waveguide type: Rectangular
                        Mode type: TE, 1, 0
                        A: 0.028499
                        B: 0.00895
 }
        }
}
FiniteElement: {
  Order: 2
  CurvedSurfaces: on
}
FrequencyScan: {
 Start: 9.33e+9
 End: 9.48e+9
 Interval: 0.01e+9
}
PostProcess: {
  Toggle: off
  Port Number: 0 //input port
  ModeFile: field
}
VerifyLinearSolver: yes
LinearSolver: {
        Solver: MUMPS
}
```
# <span id="page-2-0"></span>**Specify lossy materials**

```
 ModelInfo: {
  File: tapereda.ncdf
  BoundaryCondition: {
   Magnetic: 1
   Electric: 2
   Exterior: 6
   Waveguide: 7
  }
 Material : {<br>Attribute: 1
                   //block 1 is vacuum
   Epsilon: 1.0
   Mu: 1.0
  }
  Material : {
  Attribute: 2 //block 2 is lossy (cubit block)
 Epsilon: 3.0
 Mu: 1.0
   EpsilonImag: -5.4 //lossy material 
  }
 }
```
## <span id="page-3-0"></span>**A complete example with an absorbing boundary condition**

For example, we can use ABC to approximate the case that there is no metal enclosure.

```
 ModelInfo: {
    File: pb.ncdf
    BoundaryCondition: {
      Waveguide: 3
     Magnetic: 1 2
      Electric: 4 
      Exterior: 6
      Absorbing: 5 //the surface 5 is the outer boundary of the computational domain. 
    }
  }
 FiniteElement: {
    Order: 2
    CurvedSurfaces: on
  }
  WaveguideFrequency: 6.77585e7
  PostProcess: {
    Toggle: on
    ModeFile: o
  }
 //reflection coefficient from MAFIA is 0.5115. we computed it as 0.5105.
  Port: {
     ReferenceNumber: 3
     Origin: 0.0, 0.0, -1.0
     XDirection: 1.0, 0.0, 0.0
     YDirection: 0.0, 1.0, 0.0
     ESolver: {
                Type: Analytic
                Mode:{
                         WaveguideType: Circular
                        Mode type: TM 0 1
                        A: 2
 }
     }
  }
  Port: { //just load two modes in the same port to make S3P happy. 
     ReferenceNumber: 3
     Origin: 0.0, 0.0, -1.0
     XDirection: 1.0, 0.0, 0.0
     YDirection: 0.0, 1.0, 0.0
     ESolver: {
                Type: Analytic
                Mode:{
                         WaveguideType: Circular
                        ModeType: TE 0 1
                        A: 2
 }
       }
   }
```
### <span id="page-4-0"></span>**Use interpolative port mode**

If one has waveguide with shape that does not have analytical solution, one can compute the numerical solution using other programs and used in S3P. The following in the input for an interpolative Port mode.

```
 Port: {
   Reference number: 1
   Origin: 0.0, 0.0, -0.25
   XDirection: 1.0, 0.0, 0.0
   YDirection: 0.0, 1.0, 0.0
    ESolver: {
            Type: Interpolative
            Mode:{
 ExFile: ex0.prn //the file that stores Ex file on a grid
 EyFile: ey0.prn //Ey field
 BxFile: bx0.prn //Bx field
           ByFile: by0.prn //By field }
 }
   }
  }
```
The following is an excerpt of the ex0.prn

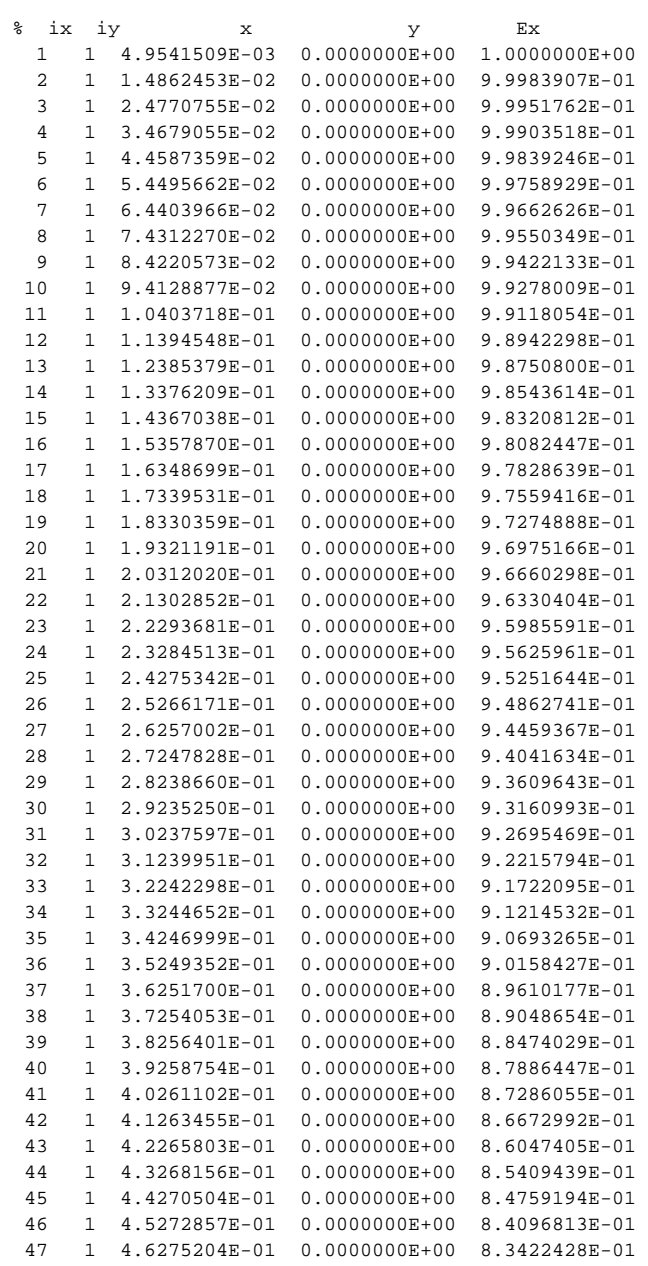

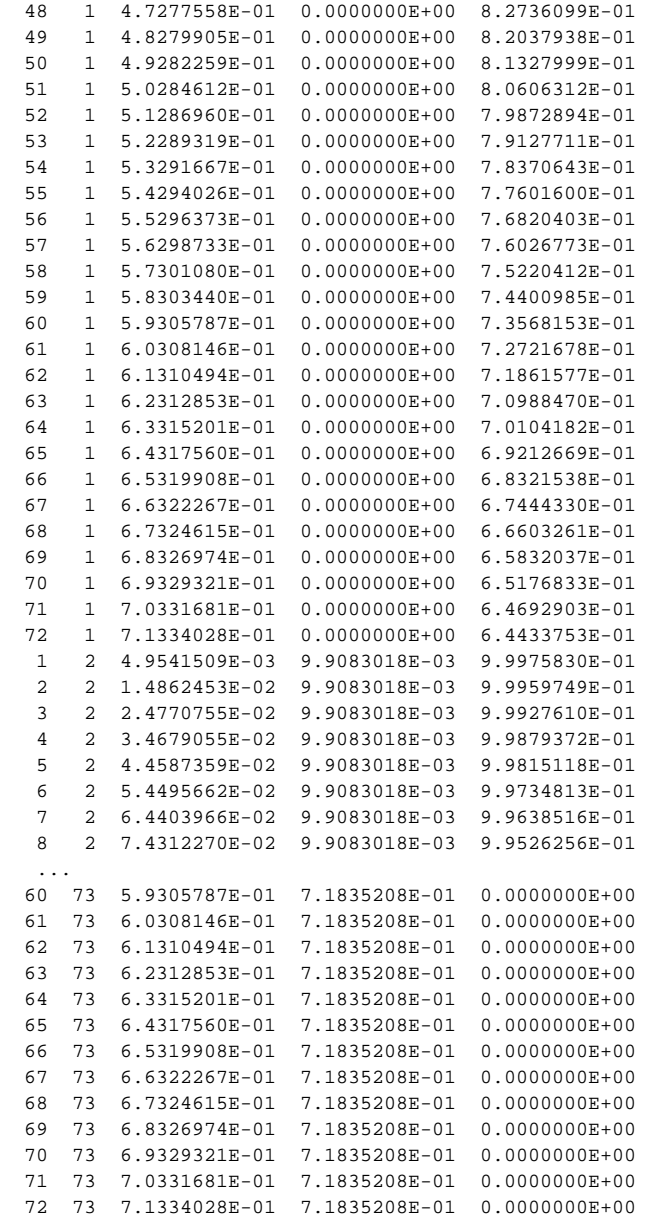